## Nalozi za isplatu - ažuriranje modula

Zadnje ažurirano28/08/2020 8:21 am CEST

Praćenjem javljanja korisnika vezano uz novi izgled modula naloga za plaćanje, odlučili smo doraditi modul i pojednostaviti korake u obradama naloga za plaćanje.

Na osnovnom pregledu modula nalazi se**popis svih naloga za plaćanje** neovisno o tome je li ih program formirao na temelju nekog dokumenta (URA, JOPPD, OOP, plaće, obračun PDVa, poslovna godina) ili je nalog ručno unesen.

Na pregledu naloga, uz prethodna polja s napredne pretrage, dodana su polja **Modul**, **Dokument** i **Status** prema kojima je dodatno moguće ograničiti pretragu. Nalozi koji imaju status **Neplaćeni** nalaze se na osnovnom pregledu, a ako želimo pregledavati naloge koji su prošli neku od obrada (ispis, udruživanje i sl.), u polju Status potrebno je odabrati **Plaćeni / Ili nisu za plaćanje**.

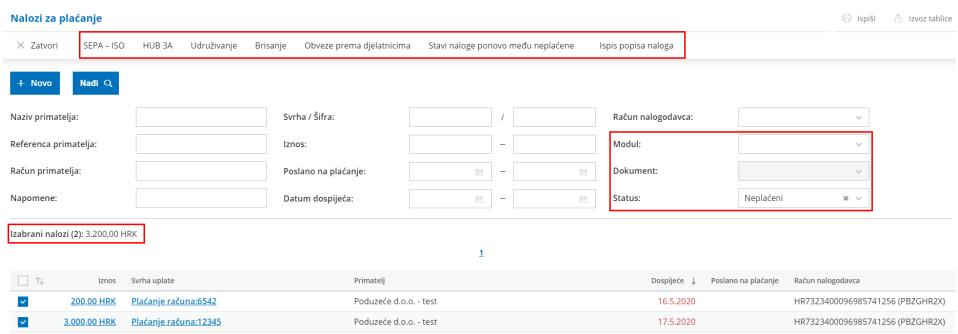

Za obradu naloga potrebno je na popisu naloga označiti naloge za koje se želi izvršiti neka akcija i potom odabrati željenu akciju (SEPA-ISO, HUB 3A, Udruživanje, Brisanje, Obveze prema djelatnicima, Stavi naloge ponovno među neplaćene, Ispis popisa naloga). Detaljnije o svakoj pojedinoj funkcionalnosti pročitajte OVDJE.

Odabirom naloga s popisa, program prikaže broj odabranih naloga i ukupan iznos, a klikom na **Ispis popisa naloga** moguće je pripremiti popis odabranih naloga (koji je potom iz programa moguće ispisati, preuzeti na računalo ili poslati putem e-pošte).

Klikom na **desni klik** miša na retku naloga za pojedini nalog možemo -**razdijeliti uplatu, kopirati nalog ili ga obrisati**.

## Odaberite naloge za obradu

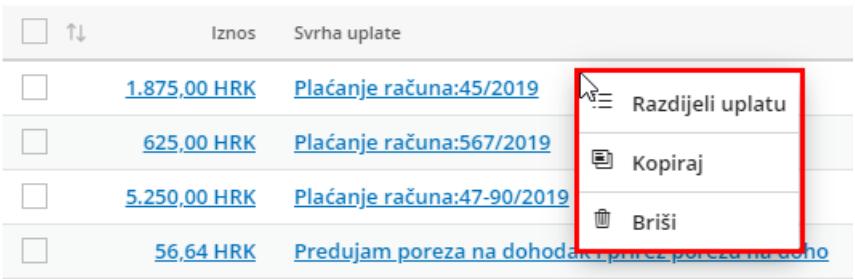